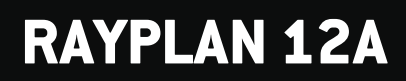

Notas de versão

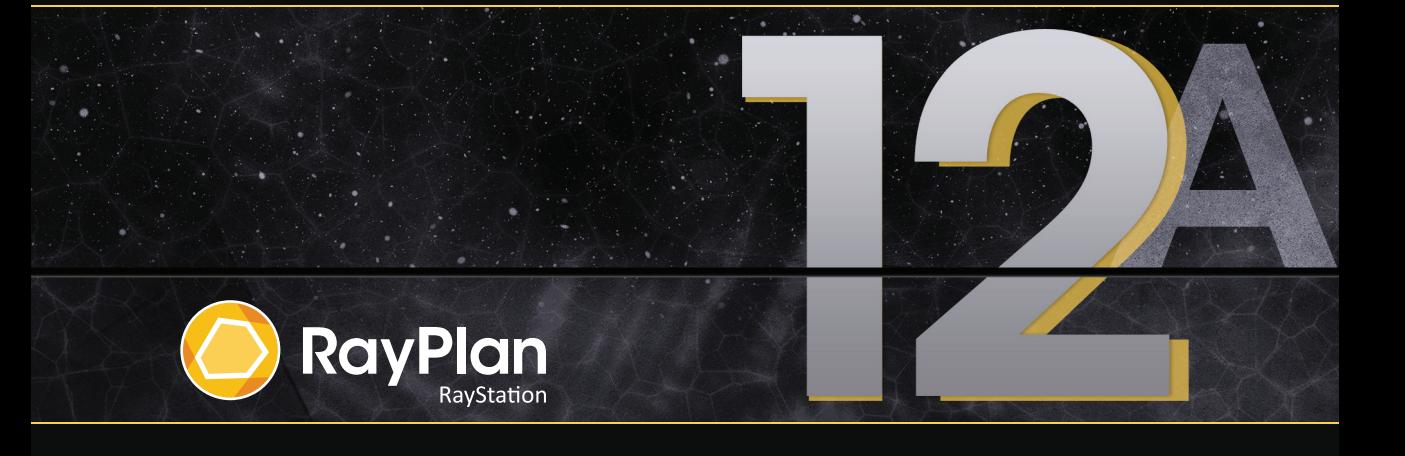

Traceback information: Workspace Main version a727 Checked in 2022-06-23 Skribenta version 5.4.033

#### *Isenção de responsabilidade*

**Japão**:ParaobterinformaçõesregulamentaresnoJapão,consulteIsençãoderesponsabilidadeRSJ-C-02-003 para o mercado japonês.

#### *Declaração de conformidade*

# $C \epsilon_{2862}$

Emconformidade como Regulamento deDispositivosMédicos (MDR) 2017/745.Uma cópia daDeclaração de Conformidade correspondente está disponível mediante solicitação.

#### *Direitos autorais*

Este documento contém informações proprietárias que são protegidas por direitos autorais. Nenhuma parte deste documento pode ser fotocopiada, reproduzida ou traduzida para outro idioma sem o consentimento prévio por escrito da RaySearch Laboratories AB (publ).

Todos os direitos reservados. © 2022, RaySearch Laboratories AB (publ).

#### *Material impresso*

Cópias impressas das Instruções de uso e Notas de versão estão disponíveis mediante solicitação.

#### *Marcas registradas*

RayAdaptive (RayAdaptive), RayAnalytics (RayAnalytics), RayBiology (RayBiology), RayCare (RayCare), RayCloud(RayCloud),RayCommand(RayCommand),RayData(RayData),RayIntelligence(RayIntelligence), RayMachine(RayMachine),RayOptimizer(RayOptimizer),RayPACS(RayPACS),RayPlan(RayPlan),RaySearch (RaySearch), RaySearch Laboratories, (RaySearch Laboratories,) RayStation (RayStation), RayStore (RayStore), RayTreat (RayTreat), RayWorld (RayWorld) e o logotipo RaySearch Laboratories (RaySearch Laboratories) são marcas registradas da RaySearch Laboratories AB (publ) (RaySearch Laboratories AB  $[{\scriptstyle{\text{pub}}}$  $\uparrow$ <sup>\*</sup>. .

As marcas registradas de terceiros usadas neste documento são propriedade de seus respectivos donos, os quais não são associados à RaySearch Laboratories AB (publ).

A RaySearch Laboratories AB (publ), incluindo suas subsidiárias, é doravante denominada RaySearch.

\* Sujeito a registro em alguns mercados.

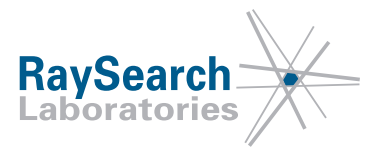

# **SUMÁRIO**

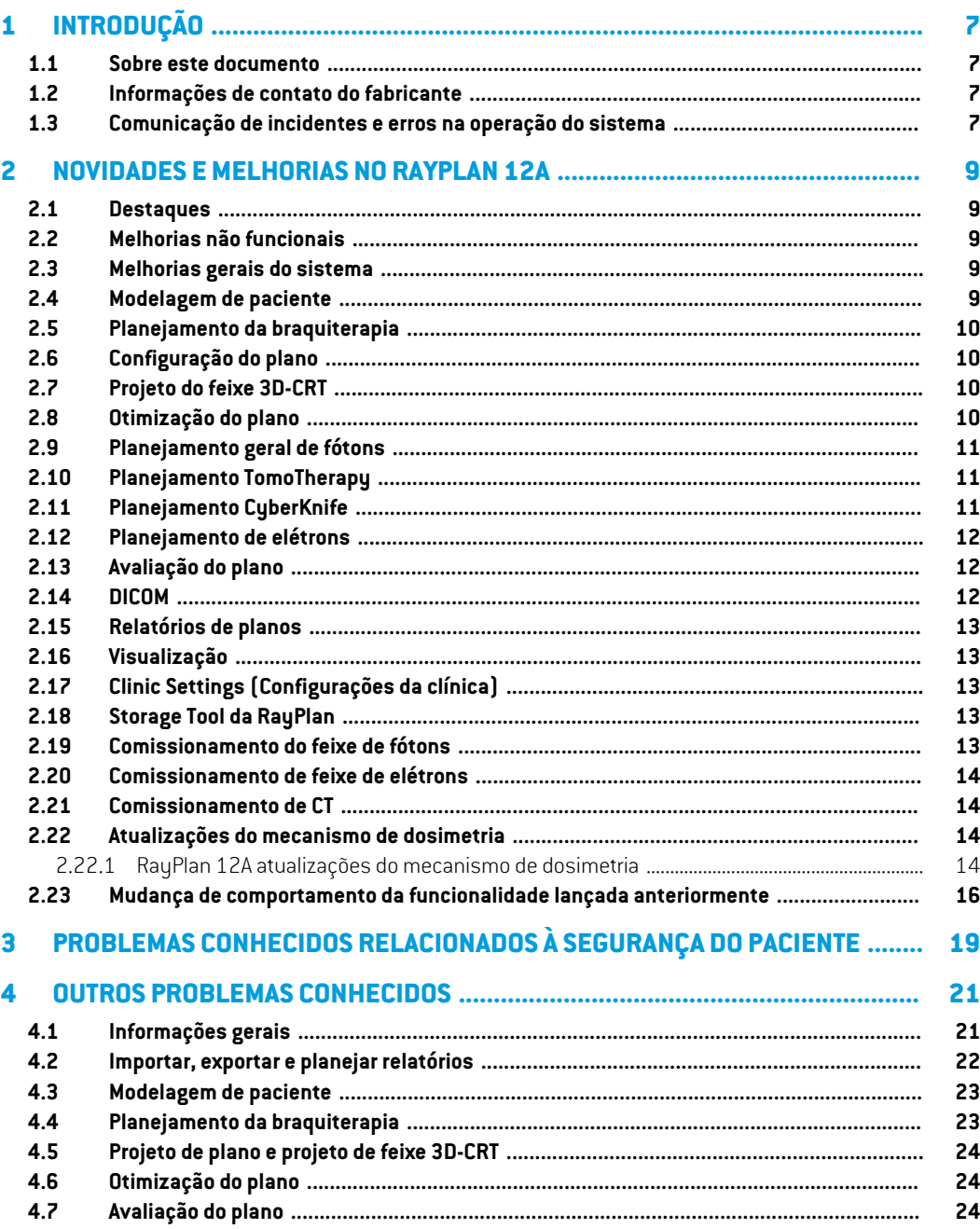

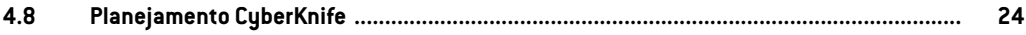

# <span id="page-6-0"></span>**1 INTRODUÇÃO**

#### <span id="page-6-1"></span>**1.1 SOBRE ESTE DOCUMENTO**

Este documento contém notas importantes sobre o sistema RayPlan 12A. Contém também informações relacionadas à segurança do paciente e lista novos recursos, problemas conhecidos e possíveis soluções alternativas.

<span id="page-6-2"></span>**Todo usuário do RayPlan 12A deve estar familiarizado com essas questões conhecidas.** Entre em contato com o fabricante caso tenha alguma dúvida sobre o conteúdo.

# **1.2 INFORMAÇÕES DE CONTATO DO FABRICANTE**

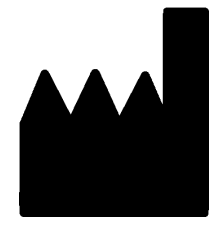

RaySearch Laboratories AB (publ) Eugeniavägen 18 SE-113 68 Stockholm Suécia Telefone: +46 8 510 530 00 E-mail: info@raysearchlabs.com País de origem: Suécia

# <span id="page-6-3"></span>**1.3 COMUNICAÇÃO DE INCIDENTES E ERROS NA OPERAÇÃO DO SISTEMA**

Comunique incidentes e erros pelo e-mail de suporte da RaySearch: support@raysearchlabs.com ou à sua organização de suporte local por telefone.

Qualquer incidente grave que tenha ocorrido em relação ao dispositivo deve ser comunicado ao fabricante.

Dependendo dos regulamentos aplicáveis, os incidentes tambémpodemprecisar ser relatados às autoridades nacionais. No caso da União Europeia, os incidentes graves devem ser relatados à autoridade competente do Estado-Membro da União Europeia no qual o usuário e/ou paciente está estabelecido.

# <span id="page-8-0"></span>**2 NOVIDADES EMELHORIAS NO RAYPLAN 12A**

<span id="page-8-1"></span>Este capítulo descreve as novidades e melhorias do RayPlan 12A em comparação com o RayPlan 11B.

#### **2.1 DESTAQUES**

- Planejamento de braquiterapia Elekta Flexitron para afterloaders.
- Algoritmo de cálculo de elétrons Monte Carlo novo e muito mais rápido.
- <span id="page-8-2"></span>• Melhorias no planejamento da CyberKnife.

#### **2.2 MELHORIAS NÃO FUNCIONAIS**

- OregistrodeauditoriadeumpacienteagoraévisívelnoRayPlan.Qualquermudança importante do paciente é visível. É possível pesquisar e filtrar os registros de acordo com tempo, usuário e categoria, assim como em texto livre.
- <span id="page-8-3"></span>• O serviço de indexação agora mantém um cache de pacientes para tornar a reinicialização do RayPlan mais rápida.

#### **2.3 MELHORIAS GERAIS DO SISTEMA**

- A validação da entrada do feixe agora é realizada no cálculo da dose, para garantir que as advertências sejam exibidas mais cedo no processo de planejamento.
- <span id="page-8-4"></span>• Agora é possível adicionar etiquetas emplanos e conjuntos de estruturas. As etiquetas podem ser usadas para encontrar ou filtrar pacientes específicos, seja na caixa de diálogo *Abrir* ou ao mover dados de pacientes entre diferentes sistemas usando a RayStation Storage Tool.

#### **2.4 MODELAGEM DE PACIENTE**

- Agora é possível visualizar as fusões de imagens inversas.
	- Se houver uma fusão de imagens do conjunto de imagens A ao conjunto de imagens B, a fusão será visualizada em visualizações de fusão ou visualizações lado a lado e será usado ao copiar geometrias de ROI (não importa quais dos conjuntos de imagens são primários/secundários).
- Agora é possível definir uma fusão de imagens como *Padrão para fusão*. A fusão selecionada como*Padrãoparafusão* será automaticamenteselecionada ao ativar a fusão ouvisualizações lado a lado ou ao copiar geometrias da ROI.
- Os cálculos de expansão/contração de margem para ROIs foram atualizados e agora são mais rápidos. Pode haver pequenas diferenças nas margens calculadas em relação às versões anteriores.
- <span id="page-9-0"></span>• Agora é possível definir um método de inicialização padrão para um modelo de estrutura.

#### **2.5 PLANEJAMENTO DA BRAQUITERAPIA**

- Agora é possível criar planos para os afterloaders Elekta Flexitron. Os planos criados no RayPlan podem ser importados para Oncentra Brachy, e depois entregues no afterloader.
- Umnovo gráfico de tempo de permanência permite ver todos os tempos de permanência com maior acurácia e modificar facilmente os tempos de permanência manualmente.
- <span id="page-9-1"></span>• Agora é possível definir facilmente os tempos de permanência para cada segundo, quarto, quinto ou décimo ponto de permanência selecionado.

# **2.6 CONFIGURAÇÃO DO PLANO**

- Agora é possível copiar um conjunto de feixes. Um conjunto de feixes pode ser copiado dentro de um plano ou de outro plano, se os dois planos usarem o mesmo conjunto de imagens de planejamento e a mesma posição de tratamento do paciente.
- Agora é possível criar um novo plano copiando conjuntos de feixes de outros planos.
- <span id="page-9-2"></span>• O módulo do plano de posicionamento agora inclui duas visualizações DRR de configuração.
	- Para sistemas de geração de imagens com vários imageadores, agora é possível visualizar diferentes imageadores em cada DRR para suportar um posicionamento do isocentro de imagem mais fácil.

#### **2.7 PROJETO DO FEIXE 3D-CRT**

<span id="page-9-3"></span>• O algoritmo *Smart angles* para arco conformal foi modificado para usar uma função de custo mais acurada ao determinar o ângulo ideal. Agora, o custo é definido como a área da menor abertura que contém todos os alvos selecionados. Isso torna o algoritmo útil também para alvos únicos.

# **2.8 OTIMIZAÇÃO DO PLANO**

• Agora é possível excluir os feixes DMLC (janela deslizante) da otimização e otimizar apenas os outros feixes.

- As funções*Merge* e *Split*(desfazer mesclagem)feixes agora estão disponíveis para a técnica de tratamento SMLC.
- Os objetivos/restrições mínimos ou máximos DVH podem agora ser especificados tanto em volume relativo quanto em volume absoluto.
- <span id="page-10-0"></span>• Ao adicionar uma meta clínica, *At most* é selecionado por padrão se a ROI selecionada for um OAR. Isso se aplica a *Average dose*, *Volume at dose* e *Dose at volume*.

### **2.9 PLANEJAMENTO GERAL DE FÓTONS**

- Os modelos de feixe criados para a técnica de tratamento SMLC agora podem ser usados para DMLC e vice-versa. Os modelos de feixe criados para VMAT/arco conformal podem ser usados para arco estático e vice-versa.
- OcálculodadosedeMonteCarlodentro e ao redorde regiõesdebaixadensidade foi aprimorado e o ruído estatístico foi reduzido nessas regiões.
- No RayPlan Physics, agora é possível configurar uma máquina Elekta com uma cabeça Agility para que o espaço mínimo da ponta entre as lâminas opostas seja definido em função do deslocamento do centro do par de lâminas do eixo Y.Desta forma, pode-se reduzir o vazamento da dose e poupar o tecido normal.
- Em RayPlan Physics, o tamanho mínimo do campo (distância mínima entre os colimadores secundários opostas) agora pode ser especificado.
- <span id="page-10-1"></span>• Agora é possível especificar o código do acessório para blocos de fótons na lista Feixes. O código do acessório é exigido nos relatórios de plano para conformidade com a IEC 62083. Se forem usados modelos de relatório específicos da clínica, acrescente o código do acessório ao modelo para evitar advertência de conformidade nos relatórios de plano.

# **2.10 PLANEJAMENTO TOMOTHERAPY**

- A restrição da máquina *Max active leaf cycles per second* agora é considerada na otimização dos planos Tomo.
- <span id="page-10-2"></span>Quando um novo plano TomoHelical ou TomoDirect é criado, o fator de tempo de entrega recebe o valor padrão 1,50.

#### **2.11 PLANEJAMENTO CYBERKNIFE**

- Agora é possível restringir a MU de um conjunto de feixes ou de um segmento quando um plano CyberKnife for otimizado.
- As direções dos feixes candidatos foram modificadas para planos de cone/íris, para melhorar a conformidade das doses. Os feixes com cones maiores são posicionados mais centralmente nos alvos.
- Agora é possível visualizar os DRRs dos dois imageadores ao editar o centro de alinhamento e o volume de imagens.
- É adicionado suporte para criar uma ROI de margem de 1 visualização e basear o movimento em geometrias de múltiplas fases de um 4DCT, e/ou dar a magnitude do movimento do órgão como entrada. Pode-se adicionar uma margem no espaço de coordenadas do imageador.

# <span id="page-11-0"></span>**2.12 PLANEJAMENTO DE ELÉTRONS**

- O complemento usado anteriormente no transporte de pacientes internados para o algoritmo de cálculo de elétrons Monte Carlo, chamado VMC++, foi trocado por uma versão totalmente desenvolvida pela RaySearch, que oferece várias vantagens.
	- O novo algoritmo de cálculo de elétrons Monte Carlo foi implementado para rodar na GPU, o que resultou em cálculos da dose muito mais rápidos.
	- Agora é possível usar sobreposições de materiais especificadas pelo usuário.
	- Agora é possível calcular a dose alterada de densidade para elétrons.
	- Agora é possível especificar a incerteza estatística diretamente em vez do número de históricos para o cálculo da dose do elétrons Monte Carlo.
- <span id="page-11-1"></span>• Agora é possível especificar o código do acessório para blocos de colimação de elétrons na lista Feixes. O código do acessório é exigido nos relatórios de plano para conformidade com a IEC 62083. Se forem usados modelos de relatório específicos da clínica, acrescente o código do acessório ao modelo para evitar advertência de conformidade nos relatórios de plano.

# **2.13 AVALIAÇÃO DO PLANO**

- <span id="page-11-2"></span>• A ferramenta *Create ROI from dose* agora também pode ser usada para criar uma ROI a partir de uma dose de avaliação.
- Os objetivos de otimização e restrições agora são exibidos no módulo de avaliação do plano.

# **2.14 DICOM**

- Agora é possível exportar e importar objetos de fusão espacial deformável.
- Agora é possível configurar a exportação DICOM para permitir maior precisão nos atributos exportados com a representação de valor (VR) e cadeia decimal (DS). Isso é controlado por uma configuração e o comportamento antigo ainda é padrão.
	- Se o aumento da precisão for ativado, os atributos de dispersão dupla exportados poderão ser maiores do que o permitido no DICOM (16 bytes). Os arquivos DICOM exportados que contêmatributos de dispersão dupla (por exemplo, conjunto de estruturas RT e plano RT) também terão um tamanho de dados maior.
- A tolerância ao importar pilhas de imagens que não estão localizadas exatamente ao longo de uma linha reta, oucomorientação de imagemligeiramente variável, émelhorada, o que resolve três dos cinco problemas previamente ajustados pelo filtro "Importação MR".
- Ageraçãodadescriçãodereferênciadedosepara aprescriçãoprimáriaéatualizada.Adescrição de referência de dose para esse item será definida com o mesmo valor da etiqueta do plano RT. Isso substitui o filtro anteriormente existente "Editar descrição de referência de dose para Mosaiq".
- (Apenas para clínicas que usam RayCare) Os DRRs agora podem ser incluídos na exportação DICOM automática ao aprovar um conjunto de feixes/plano de tratamento. A exportação automática de DRRs é configurada no Clinic settings.

# <span id="page-12-0"></span>**2.15 RELATÓRIOS DE PLANOS**

- A geração da tabela de advertências para relatórios de planos foi atualizada. Nas versões anteriores daRayPlan, as advertências produzidas para objetos aprovados (planos, conjuntos de estruturas, etc.) eram gerados no momento da criação do relatório. Na RayPlan 12A, as advertências apresentadas ao usuário durante a aprovação são armazenados e exibidas no relatório do plano. Para objetos aprovados nas versões anteriores da RayPlan, o comportamento anterior com advertências geradas no momento da criação do relatório permanece.
- A descrição da série agora é relatada para o conjunto de imagens de planejamento definido no relatório de plano padrão.
- <span id="page-12-1"></span>• O nome de usuário completo do Active Directory será usado para aprovações e em relatórios para facilitar a identificação de quem fez a aprovação.

# <span id="page-12-2"></span>**2.16 VISUALIZAÇÃO**

• A rotação da visualização da sala e 3D e foi aprimorada e permite um controle mais preciso.

# **2.17 CLINIC SETTINGS (CONFIGURAÇÕES DA CLÍNICA)**

<span id="page-12-3"></span>• Agora é possível configurar o comportamento de autenticação das diferentes operações de segurança definidas no RayPlan. O padrão é solicitar o nome de usuário e a senha, mas é possível permitir um único sinal e permitir a operação sem a inserção da senha.

#### **2.18 STORAGE TOOL DA RAYPLAN**

<span id="page-12-4"></span>Origens de dados secundários podem agora ser configuradas para mover registros de pacientes em vez de copiar os dados. Isso reduzirá a duplicação de dados e a configuração afetará o comportamento na caixa de diálogo RayPlan do *Open case*.

# **2.19 COMISSIONAMENTO DO FEIXE DE FÓTONS**

• O assistente de comissionamento foi removido.

• Agora é possível especificar códigos dos acessórios para cones e cunhas padrão.

# <span id="page-13-0"></span>**2.20 COMISSIONAMENTO DE FEIXE DE ELÉTRONS**

- O complemento usado anteriormente no transporte de pacientes internados para o algoritmo de cálculo de elétrons Monte Carlo, chamado VMC++, foi trocado por uma versão totalmente desenvolvida pela RaySearch, que oferece várias vantagens.
	- O cálculo agora é realizado usando a GPU e está muito mais rápido.
	- Agora é possível especificar diretamente a incerteza estatística em vez do número de históricos para o cálculo da curva de dose.
- Foi adicionado um novo passo à lista de automodelagem que calcula todas as curvas do aplicador com contribuições de dose. Esse passo pode ser adicionado após outro passo de automodelagem, se forem desejadas curvas calculadas com contribuições.
- O assistente de comissionamento foi removido.
- <span id="page-13-1"></span>• Agora é possível especificar o código do acessório e a identificação da bandeja para os aplicadores.

#### **2.21 COMISSIONAMENTO DE CT**

<span id="page-13-3"></span><span id="page-13-2"></span>• AIUfoi aprimorada,permitindoumaHUmuitomaiorpara a traçagemdeconversãodedensidade de massa/SPR.

# **2.22 ATUALIZAÇÕES DO MECANISMO DE DOSIMETRIA**

#### **2.22.1 RayPlan 12A atualizações do mecanismo de dosimetria**

Para suportar uma faixa de valor de HU aumentada [-2000, 100 000], a lista de materiais de referência foi atualizada para todos os algoritmos de cálculo, exceto Collapsed Cone. O ferro foi removido.Ti-6Al-4V, titânio, aço, CoCrMo, prata, tântalo e ouro foram adicionados. A consequência é que o cálculo da dose para CTs que contém pixels com densidades maiores do que a do alumínio pode produzir resultados significativamente diferentes.

As alterações nos mecanismos de dosimetria para o RayPlan 12A estão listadas a seguir.

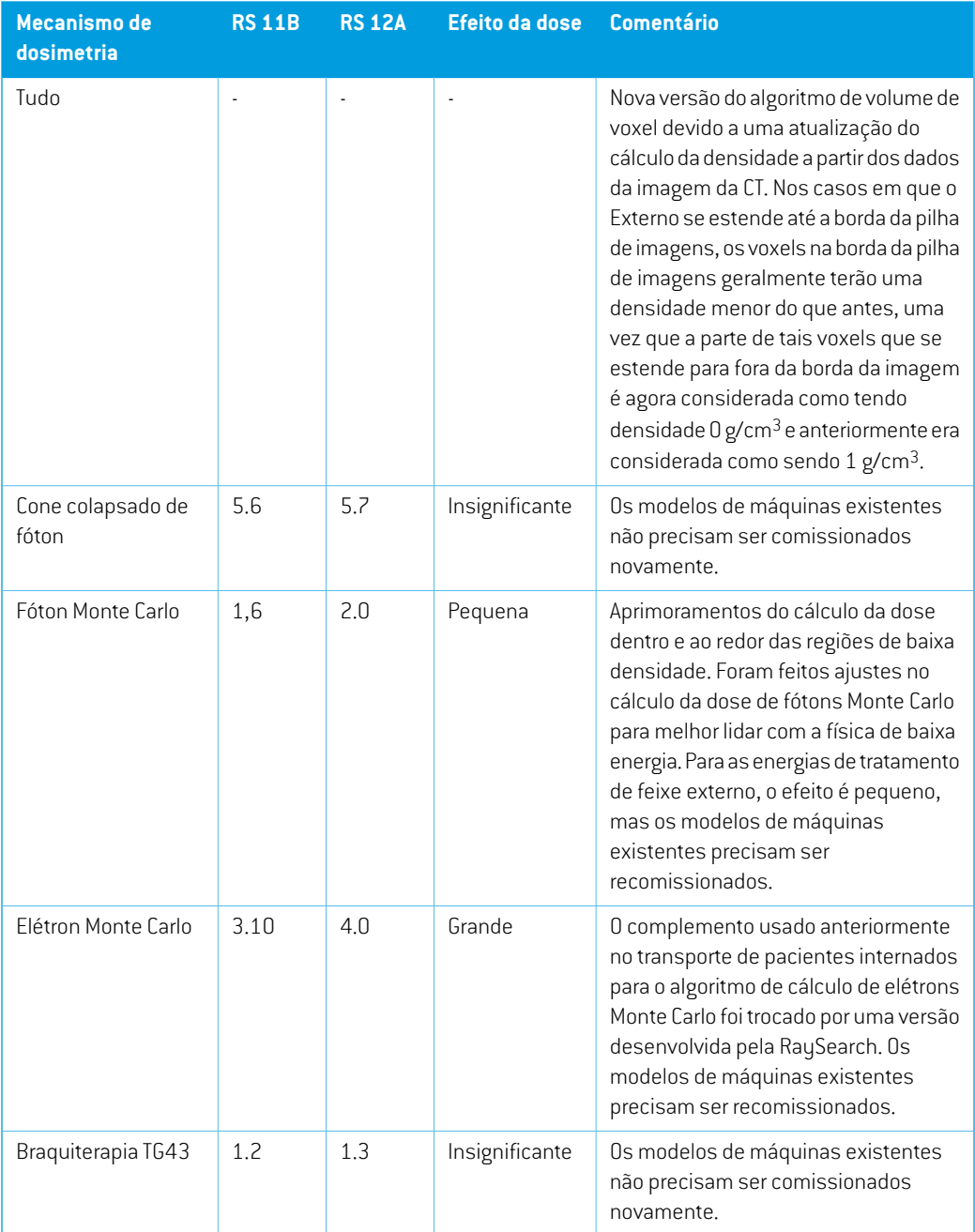

**2**

# <span id="page-15-0"></span>**2.23 MUDANÇA DE COMPORTAMENTO DA FUNCIONALIDADE LANÇADA ANTERIORMENTE**

- A geração da tabela de advertências para relatórios de planos foi atualizada. Nas versões anteriores daRayPlan, as advertências produzidas para objetos aprovados (planos, conjuntos de estruturas, etc.) eram gerados no momento da criação do relatório. Na RayPlan 12A, as advertências apresentadas ao usuário durante a aprovação são armazenadas e exibidas no relatório do plano. Para objetos aprovados nas versões anteriores da RauPlan, o comportamento anterior com advertências geradas no momento da criação do relatório permanece.
- Todas as versões sequencialmente aprovadas de um conjunto de estruturas agora poderão ser exportadas.Todos os (sub)conjuntos de estruturas estarão disponíveis para seleção na caixa de diálogo de exportação DICOM.

Os planos aprovados para exportação serão, como antes, sempre exportados com o (sub)conjunto de estruturas que inclui as estruturas disponíveis no momento da aprovação do plano.

- A funcionalidade da CyberKnife usada para adicionar uma ROI de margem específica do imageador foi removida. Ela foi trocada pela funcionalidade 'Add 1-view margin ROI'(Adicionar ROI de margem de 1 visualização).
- As linhas de dose nomódulo de avaliação do plano não sãomais apagadas aomudar de plano.
- Observe que o RayPlan 11A introduziu algumas mudanças em relação às prescrições. Essas informações são importantes para a atualização de uma versão do RayPlan anterior à 11A:
	- Prescrições sempre indicam a dose para cada conjunto de feixes separadamente. Prescrições definidas no RayPlan, versões anteriores a 11A, relativas ao conjunto de feixes + dose de fundo são obsoletas. Os conjuntos de feixes com tais prescrições não podem ser aprovados e a prescrição não será incluída quando o conjunto de feixes for exportado em DICOM.
	- A porcentagem de prescrição não está mais incluída nos níveis de prescrição exportados. No RayPlan, versões anteriores a 11A, a porcentagem de prescrição definida no RayPlan foi incluída na Target Prescription Dose exportada. Isso foi alterado para que apenas a Prescribed dose definida no RayPlan seja exportada como Target Prescription Dose. Essa alteração também afeta as contribuições de dose nominal exportada.
	- No RayPlan, versões anteriores ao 11A, o Dose Reference UID exportado nos planos do RayPlan foi baseado no SOP Instance UID do RT Plan/RT Ion Plan. Isso foi alterado para que diferentes prescrições possam ter o mesmo Dose Reference UID. Devido a essa mudança, o Dose Reference UID dos planos exportados antes da 11A foi atualizado para que se o plano for reexportado, seja usado um valor diferente.
- Note que a RayPlan 11A introduziu algumas mudanças em relação aos sistemas de geração de imagens. Essa informação é importante para a atualização de uma versão do RayPlan anterior à 11A:
- Um Setup imaging system (nas versões anteriores chamado Setup imaging device) agora pode ter um ou vários imageadores de configuração. Isso permite vários DRRs de configuração para feixes de tratamento, assim como um nome identificador separado por imageador de configuração.
	- + Os imageadores de configuração podem ser montados em gantry ou fixos.
	- + Cada imageador de configuração tem um nome único que é mostrado em sua visualização DRR correspondente e é exportado como imagem RT DICOM.
	- Um feixe que usa um sistema de geração de imagens de configuração com vários equipamentos de imagem obterá vários DRRs, um para cada imageador. Isso está disponível tanto para feixes de posicionamento quanto para feixes de tratamento.
- Observe que o RayPlan 11B introduziu mudanças nos cálculos das estatísticas de dose. Isso significa que são esperadas pequenas diferenças nas estatísticas de dose avaliadas quando comparadas a uma versão anterior.

Isso afeta:

- DVHs
- Estatísticas de dose
- Metas clínicas
- Avaliação da prescrição
- Valores objetivos de otimização

Essa alteração também se aplica a conjuntos de feixes e planos aprovados, o que significa que, por exemplo, a prescrição e o cumprimento de metas clínicas podem mudar ao abrir um plano ou conjunto de feixes previamente aprovado de uma versão do RayPlan anterior à 11B.

Amelhora na acurácia das estatísticas de dose émais perceptível como aumento do intervalo de dose (diferença entre dose mínima e máxima dentro de uma ROI) e apenas diferenças menores são esperadas para ROIs com intervalos de dose menores que 100 Gy. As estatísticas de dose atualizadas não interpolam mais os valores para dose em volume,  $D(v)$  e Volume em dose,  $V(d)$ . Para  $D(v)$ , a dose mínima recebida pelo volume acumulado  $v$  é devolvida. Para  $V(d)$ , o volume acumulado que recebe pelo menos a dose  $d$  é devolvido. Quando o número de voxels dentro de uma ROI é pequeno, a discretização do volume se tornará aparente nas estatísticas de dose resultantes.Múltiplas medidas de estatísticas de dose (por exemplo, D5 e D2) podem obter o mesmo valor quando há gradientes de dose íngremes dentro da ROI e, damesma forma, os intervalos de dose semvolume aparecerão como degraus horizontais no DVH.

# <span id="page-18-0"></span>**3 PROBLEMAS CONHECIDOS RELACIONADOSÀSEGURANÇA DO PACIENTE**

Não há nenhum problema relacionado à segurança do paciente no RayPlan 12A.

*Observação: Estejacientedequenotasde versãoadicionais relacionadasàsegurançapodem serdistribuídasseparadamentedentrodeummêsapósainstalaçãodosoftware.*

# <span id="page-20-0"></span>**4 OUTROS PROBLEMAS CONHECIDOS**

### <span id="page-20-1"></span>**4.1 INFORMAÇÕES GERAIS**

*Cálculo lento da GPU no Windows Server 2016 se a GPU estiver no modo VDDM*

Alguns cálculos de GPU executados noWindows Server 2016 comas GPUs nomodoWDDMpodem ser significativamente mais lentos do que executar o cálculo com a GPU no modo TCC.

(283869)

#### *O recurso de recuperação automática não lida com todos os tipos de falhas*

O recurso de recuperação automática não lida com todos os tipos de falhas e, às vezes, ao tentar se recuperar de uma falha RayPlan mostrará uma mensagem de erro com o texto "Infelizmente, a recuperação automática ainda não funciona neste caso". Se RayPlan falhar durante a recuperação automática, a tela de recuperação automática aparecerá na próxima vez que RayPlan for iniciado. Se for esse o caso, descarte as alterações ou tente aplicar umnúmero limitado de ações para evitar que RayPlan falhe.

(144699)

#### *Limitações ao usar RayPlan com grandes conjuntos de imagens*

O RayPlan agora suporta a importação de grandes conjuntos de imagens (> 2 GB), mas algumas funcionalidades ficarão lentas ou causarão falhas ao usar esses conjuntos grandes de imagens:

- Smart brush/Smart contour/região 2D ficam lentos quando um novo corte é carregado.
- A criação de RDIs grandes com limite de nível cinza pode causar uma falha

(144212)

#### *Pequena inconsistência na exibição da dose*

O seguinte aplica-se a todas as visualizações do paciente em que a dose pode ser visualizada em um corte de imagem do paciente. Se um corte for posicionado exatamente na borda entre dois voxels e a interpolação da dose for desabilitada, o valor da dose apresentado na visualização pela anotação "Dose: XX Gy" pode ser diferente da cor real apresentada, no que diz respeito à tabela de cores de dose.

Isso é causado pelo valor do texto e a cor da dose renderizada sendo buscada de diferentes voxels. Os dois valores são essencialmente corretos, mas não são consistentes.

**4**

Omesmopodeocorrerna visualizaçãodadiferençadedose,emqueadiferençapodeparecermaior do que realmente é, devido a comparação de voxels vizinhos.

(284619)

# *Os indicadores de plano de corte não são exibidos em visualizações 2D de pacientes*

Os planos de corte usados para limitar os dados de TC usados para calcular um DRR não são exibidos em visualizações 2D regulares de pacientes. Para visualizar e usar planos de corte, use a janela de configurações DRR.

(146375)

# <span id="page-21-0"></span>**4.2 IMPORTAR, EXPORTAR E PLANEJAR RELATÓRIOS**

# *A importação do plano aprovado faz com que todas as ROIs existentes sejam aprovadas*

Ao importar um plano aprovado para um paciente com ROIs existentes não aprovadas, as ROIs existentes podem se tornar automaticamente aprovadas.

336266

#### *A exportação a laser não é possível para pacientes em decúbito*

O uso da funcionalidade de exportação a laser no módulo Virtual simulation com um paciente em decúbito faz com que o RayPlan falhe.

(331880)

### *O RayPlan às vezes relata uma exportação bem-sucedida do plano TomoTherapy como tendo falhado*

Ao enviar um plano de TomoTherapy RayPlan para o iDMS via RayGateway, há um tempo limite na conexão entre o RayPlan e o RayGateway após 10 minutos. Se a transferência ainda estiver em andamento quando o tempo limite for alcançado, o RayPlan relatará uma exportação de plano com falha mesmo que a transferência ainda esteja em andamento.

Seissoacontecer,analiseoregistroRayGatewayparadeterminarseatransferênciafoibem-sucedida ou não.

338918

#### *Os modelos de relatório devem ser atualizados após a atualização para RayPlan 12A*

A atualização para RayPlan 12A requer a atualização de todos os modelos de relatório. Observe também que se um modelo de relatório de uma versão mais antiga for adicionado usando o Clinic Settings, esse modelo deve ser atualizado para ser usado para a geração de relatórios.

Osmodelos de relatório são atualizadosusando-se oReportDesigner. Exporte omodelo de relatório do Clinic Settings e abra-o no Report Designer. Salve o modelo de relatório atualizado e adicione-o no Clinic Settings. Não se esqueça de excluir a versão antiga do modelo de relatório.

(138338)

#### <span id="page-22-0"></span>**4.3 MODELAGEM DE PACIENTE**

#### *Visualização flutuante no módulo de fusão de imagens*

A visualização flutuante no módulo de fusão de imagens agora é uma visualização de fusão que exibe apenas o conjunto secundário de imagens e contornos. A mudança do tipo de visualização alterou a forma como a visualização funciona/exibe as informações. Os itens a seguir foram alterados:

- Não é possível editar a tabela de cores PET a partir da visualização flutuante. A tabela de cores PET no conjunto secundário de imagens pode ser alterada através da guia Fusion (Fusão).
- A rolagem na visualização flutuante é limitada ao conjunto primário de imagens, por exemplo, se o conjunto secundário de imagens for maior ou não se sobrepuser ao primário nas visualizações de fusão não será possível rolar por todos os cortes.
- Posição, direção (transversal/sagital/coronal), letras de direção do paciente, nome do sistema de geração de imagens e número do corte não são mais exibidos na visualização flutuante.
- <span id="page-22-1"></span>• O valor da imagem na visualização flutuante não é exibido se não houver fusão entre os conjuntos primários e secundários de imagens.

(409518)

### **4.4 PLANEJAMENTO DA BRAQUITERAPIA**

# *Divergência do número planejado de frações e prescrição entre o RayPlan e o SagiNova versão 2.1.4.0 ou anterior*

Há uma divergência na interpretação dos atributos do Plano DICOMRT *Planned number of fractions* (300A, 0078) e *Target prescription dose* (300A,0026) no RayPlan, emcomparação como sistema de braquiterapia pós-carga SagiNova versão 2.1.4.0 ou anterior.

Ao exportar planos do RayPlan:

- A dose de prescrição alvo é exportada como a dose de prescrição por fração multiplicada pelo número de frações do conjunto de feixes.
- O número planejado de frações é exportado como o número de frações para o conjunto de feixes.

Ao importar planos para o SagiNova versão 2.1.4.0 ou anterior para entrega de tratamento:

- A prescrição é interpretada como a dose de prescrição por fração.
- O número de frações é interpretado como o número total de frações, incluindo as frações para quaisquer planos previamente entregues.

As possíveis consequências são:

• Na entrega do tratamento, o que é exibido como prescrição por fração no console SagiNova é, na verdade, a dose total de prescrição para todas as frações.

**4**

• Talvez não seja possível entregar mais de um plano para cada paciente.

Consulte os especialistas em aplicação do SagiNova para informar-se sobre as soluções apropriadas. (285641)

#### <span id="page-23-0"></span>**4.5 PROJETO DE PLANO E PROJETO DE FEIXE 3D-CRT**

# *Ofeixe central no campo e a rotação do colimador podemnãomanter as aberturas de feixe desejadas para certos MLCs*

O feixe central no campo e a rotação do colimador em combinação com o "Keep edited opening" (Manter editado aberto) podem expandir a abertura. Revise as aberturas após o uso e, se possível, use um estado de rotação do colimador com "Auto conform" (Autoconformação).

(144701)

# <span id="page-23-1"></span>**4.6 OTIMIZAÇÃO DO PLANO**

### *Nenhuma verificação de viabilidade da velocidade máxima da lâmina realizada para feixes DMLC após o dimensionamento da dose*

<span id="page-23-2"></span>Os planos DMLC que resultamde uma otimização são viáveis comrespeito a todas as restrições da máquina. Entretanto, o redimensionamento manual da dose (MU) após a otimização pode causar aviolaçãodavelocidademáximadalâmina,dependendodadosagemusadaduranteaadministração do tratamento.

(138830)

# **4.7 AVALIAÇÃO DO PLANO**

#### *Visualização do material na janela de aprovação*

<span id="page-23-3"></span>Não há guias para selecionar a visualização do material na janela Aprovação. A visualização do material pode ser selecionada clicando-se no nome do conjunto de imagens em uma visualização e, em seguida, selecionando-se o material no menu suspenso que aparece.

(409734)

#### **4.8 PLANEJAMENTO CYBERKNIFE**

#### *Verificação da entregabilidade dos planos da CyberKnife*

Os planos do CyberKnife criados no RayPlan podem, emcerca de 1% dos casos, falhar na validação da entregabilidade.Tais planos não serão entregáveis. Os ângulos de feixe afetados serão identificados pelas verificações de entregabilidade executadas na aprovação e na exportação do plano.

(344672)

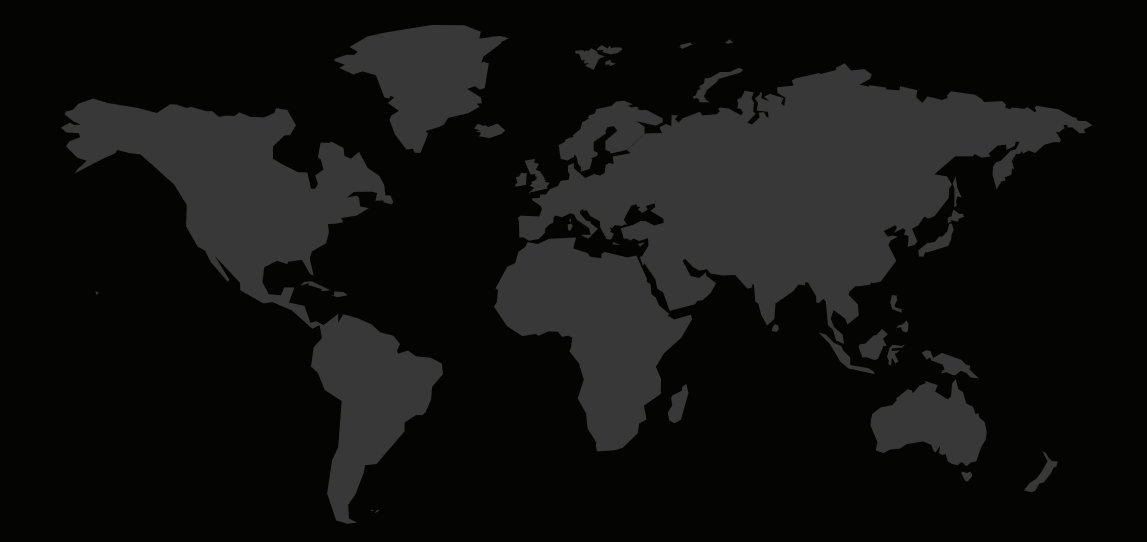

# INFORMAÇÕES DE CONTATO

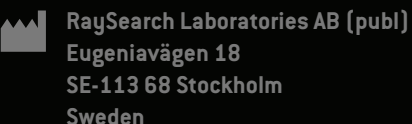

**Contact details head office**

P.O. Box 45169 SE-104 30 Stockholm, Sweden Phone: +46 8 510 530 00 Fax: +46 8 510 530 30 info@raysearchlabs.com

**RaySearch Americas RaySearch Belgium RaySearch China**

Phone: +33 1 76 53 72 02

Phone: +82 10 2230 2046

**RaySearch Australia** Phone: +61 411 534 316

**RaySearch France RaySearch Germany RaySearch Japan**

Phone: +1 877 778 3849 Phone: +32 475 36 80 07 Phone: +86 137 0111 5932

**RaySearch Korea RaySearch Singapore RaySearch UK**

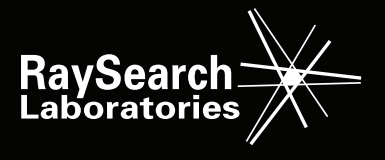

RSL-D-RP-12A-RN-PB-1.0-2022-06-23 RayPlan 12A Notas de versão